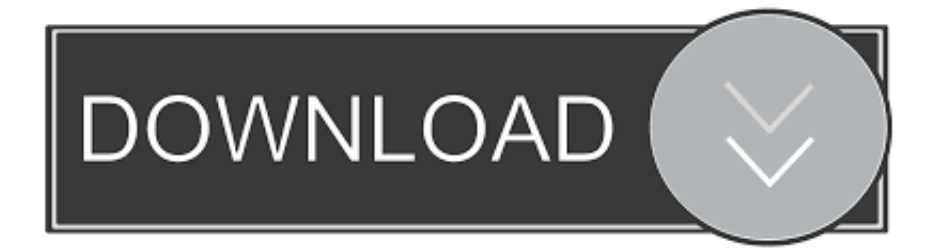

## [How To Download Cd To Mac](https://picfs.com/1u39yv)

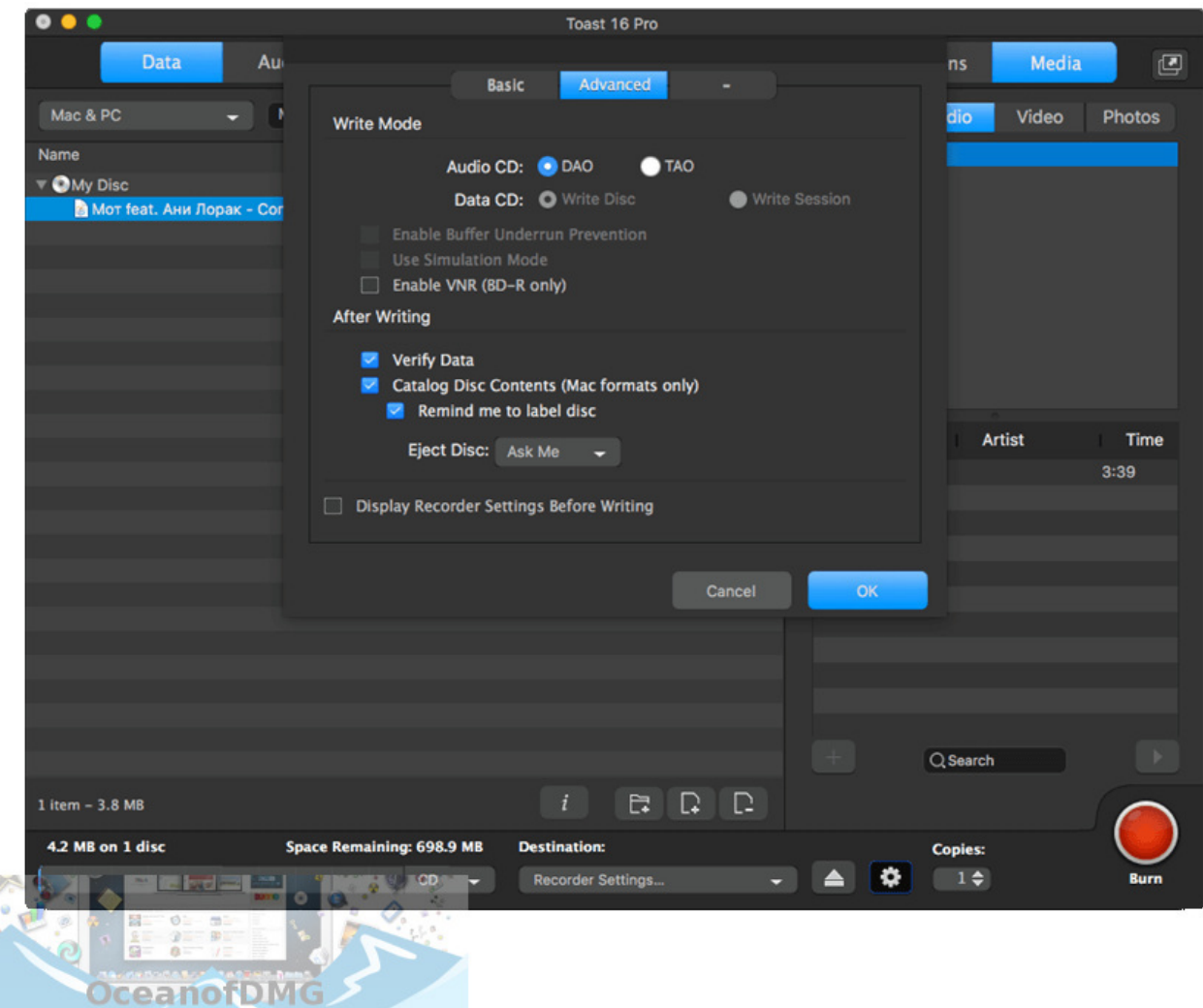

[How To Download Cd To Mac](https://picfs.com/1u39yv)

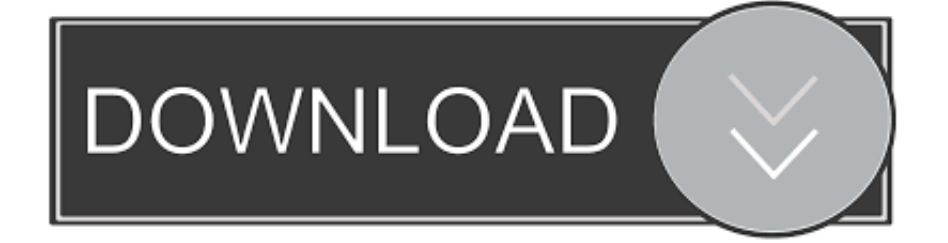

• On the Mac that doesn't have an optical drive, open a Finder window • Select Remote Disc in the Devices section of the sidebar.. If your Mac already has a built-in optical drive, or an external optical drive connected, you won't see the Remote Disc feature appear in the Finder or other apps.

You can also share discs from the optical drive of another Mac, or from a Windows computer that has installed.. DVD or CD sharing isn't designed for some kinds of optical media How do I install from CD to a Mac? I have been using TurboTax downloads for years.. DVD or CD sharing isn't designed for some kinds of optical media Connect a compatible optical drive directly to your Mac if you need to use one of these discs: • Audio CDs • Blu-ray or DVD movies • Copy protected discs (such as some game discs) • Recordable CDs or DVDs that you want to burn or erase • Microsoft Windows installation discs If you have a Microsoft Windows install disc that you want to use with Boot Camp, you can of this disc and copy it to a USB flash drive for installation instead.. Insert a disc in the optical drive of the computer that's being shared The disc should then be available on any Mac that's connected to the same network.

## [Killing Floor - Harold Lott Character Pack For Mac](http://miagufati.tistory.com/13)

You can also share discs from the optical drive of another Mac, or from a Windows computer that has installed.. • From Control Panel, open 'Hardware and Sound' • Click 'DVD or CD Sharing Options.. ITunes is free to download and update for both Windows and Mac computers Transfer Music from CD to iPhone.. To download an audio CD to iPhone After ripping songs from CD to your Mac or PC. [Free Cad Fashion Design Software For Mac](https://suspicious-bose-594f82.netlify.app/Free-Cad-Fashion-Design-Software-For-Mac)

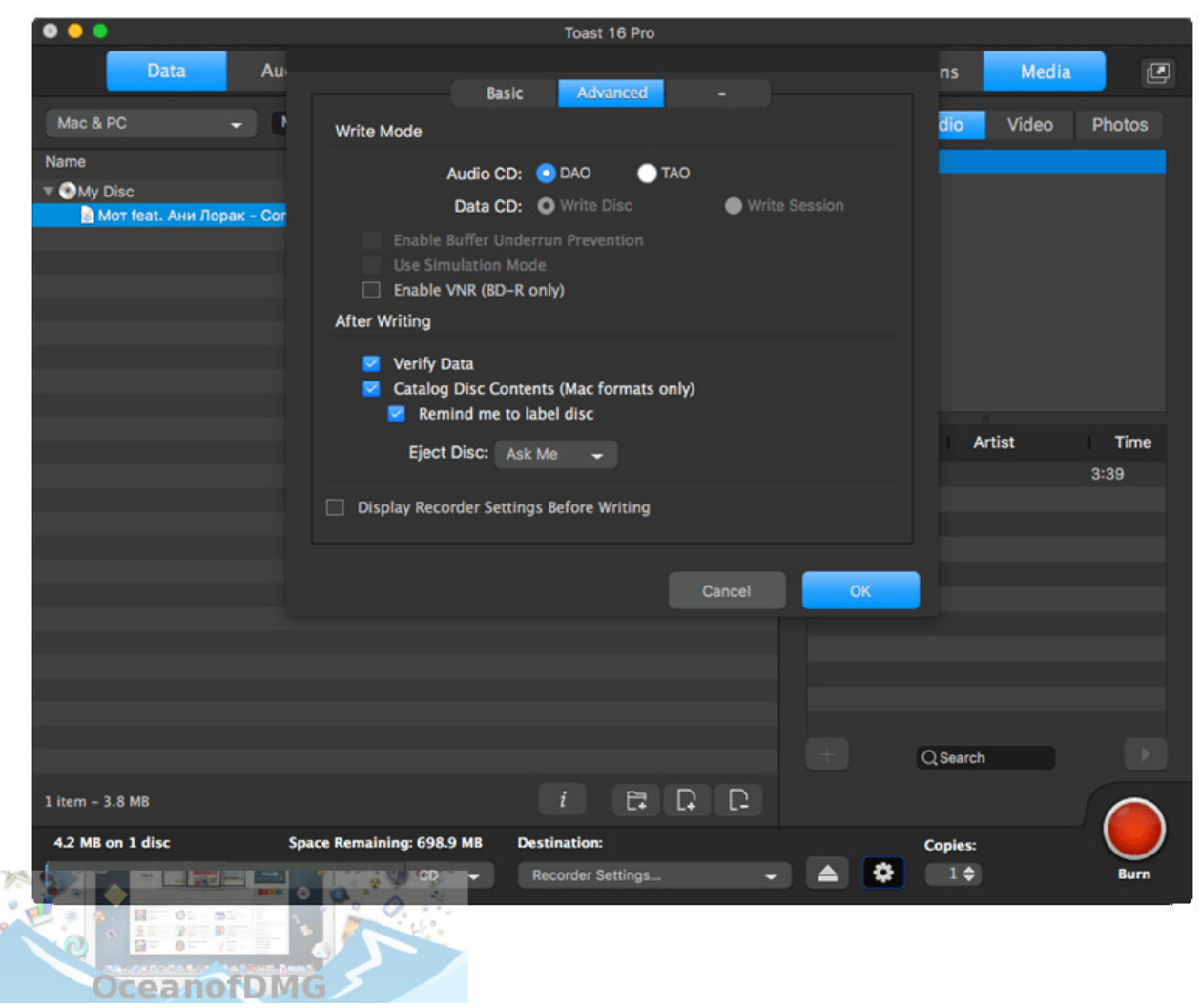

[Presto Page Manager 9 Crack Keygen Database Schema](https://angelacampbell1.doodlekit.com/blog/entry/13740570/portable-presto-page-manager-9-crack-keygen-database-schema)

## [Video Recorder For Mac Free Download](https://jasonconatser.doodlekit.com/blog/entry/13740569/video-recorder-for-mac-free-download-gividevi)

 If your Mac doesn't have a built-in optical drive and you need to use a CD or DVD, you can connect an external drive like the. [Free Dvd Player Software Mac Os X](https://seesaawiki.jp/oustimare/d/((LINK)) Free Dvd Player Software Mac Os X)

## [How To Download A Movie From Itunes On Mac](https://labesfunchou.mystrikingly.com/blog/how-to-download-a-movie-from-itunes-on-mac)

You should see the computer that has DVD or CD Sharing enabled • Double-click the computer's icon, then click Connect to see the contents of the CD or DVD available from that computer.. If your Mac doesn't have a built-in optical drive and you need to use a CD or DVD, you can connect an external drive like the.. After you've enabled DVD or CD Sharing, you can use that computer's optical drive at any time.. To share discs from a Windows PC that has a built-in or external optical drive, use these steps: • Download and install.. 'If you're sharing discs from a Windows computer and your PC has firewall software enabled, be sure to allow access to the following programs from your firewall: • ODSAgent • RemoteInstallMacOSX.. How to Copy CD to MP3 This wikiHow teaches you how to copy a CD's songs onto your computer. ae05505a44 [Hp Compaq Boston Gl6 Drivers](https://lespnascauhard.substack.com/p/hp-compaq-boston-gl6-drivers)

ae05505a44

[Cisco Anyconnect Download Mac Yosemite](https://lardatesni.shopinfo.jp/posts/15277767)